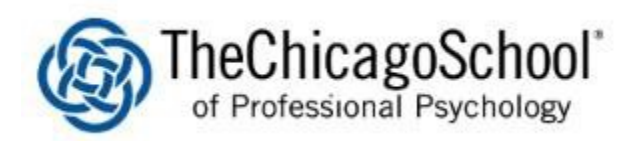

## PRINTING FROM A COMPUTER

**Please note that you must be on Campus in order to print to the University's PaperCut System**

## 1. Select File and Print

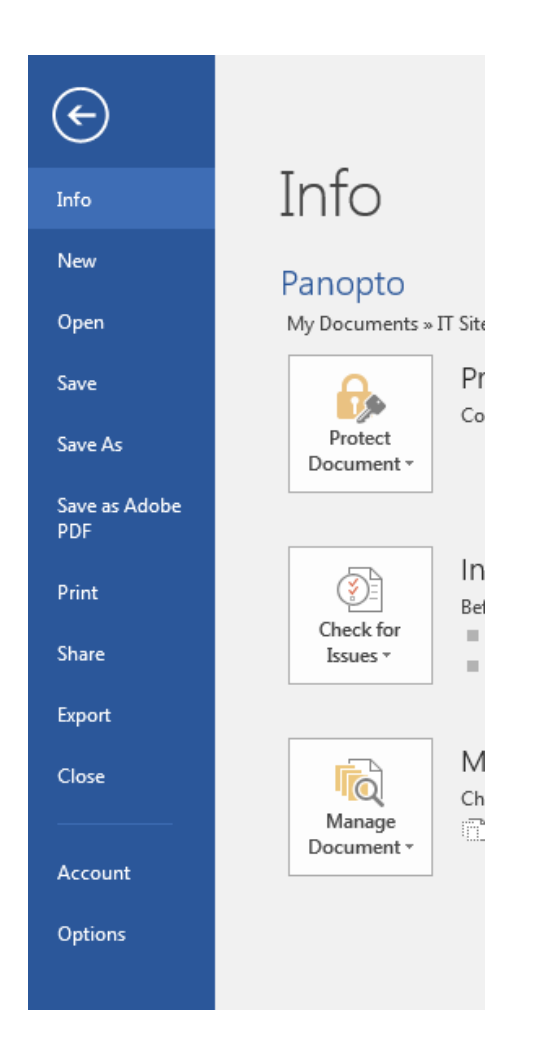

2. Select the appropriate printer based on campus

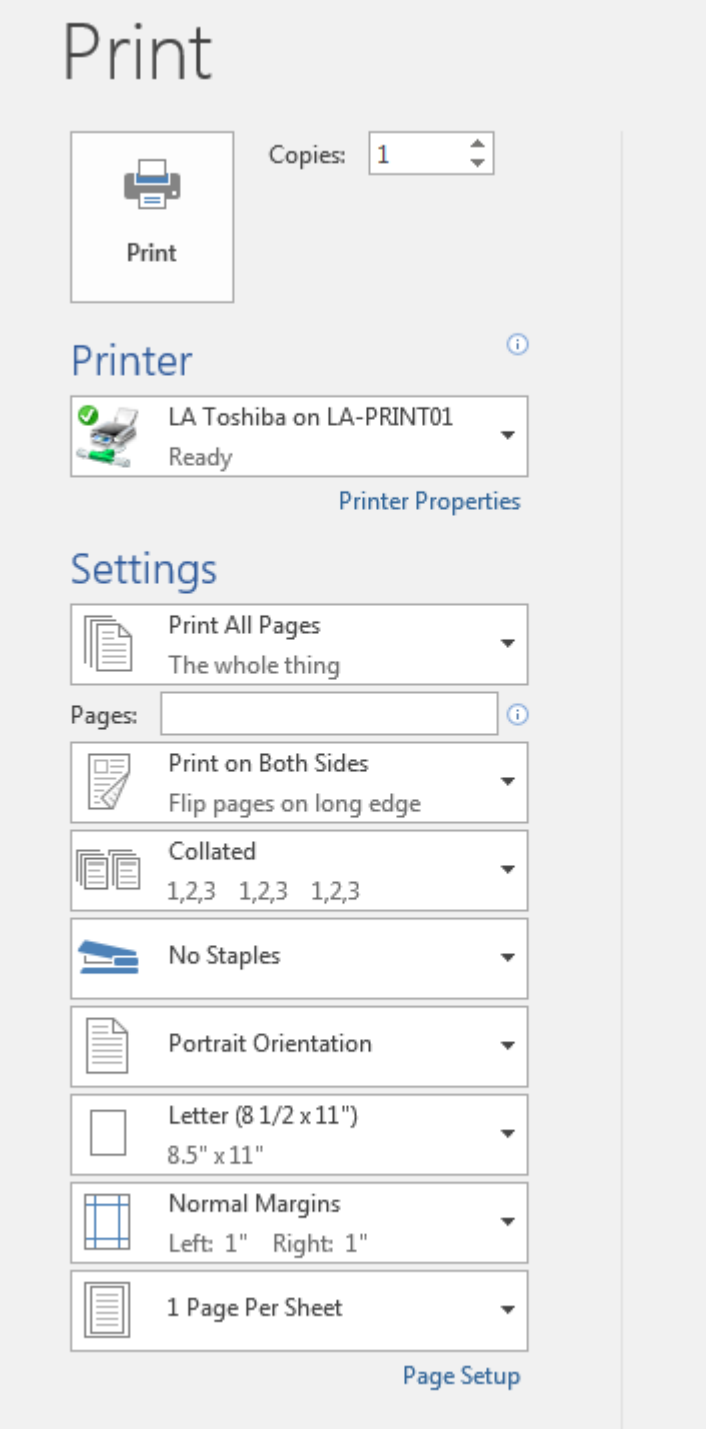

3. Select Printer Properties if you need to change Paper Size, Color, etc

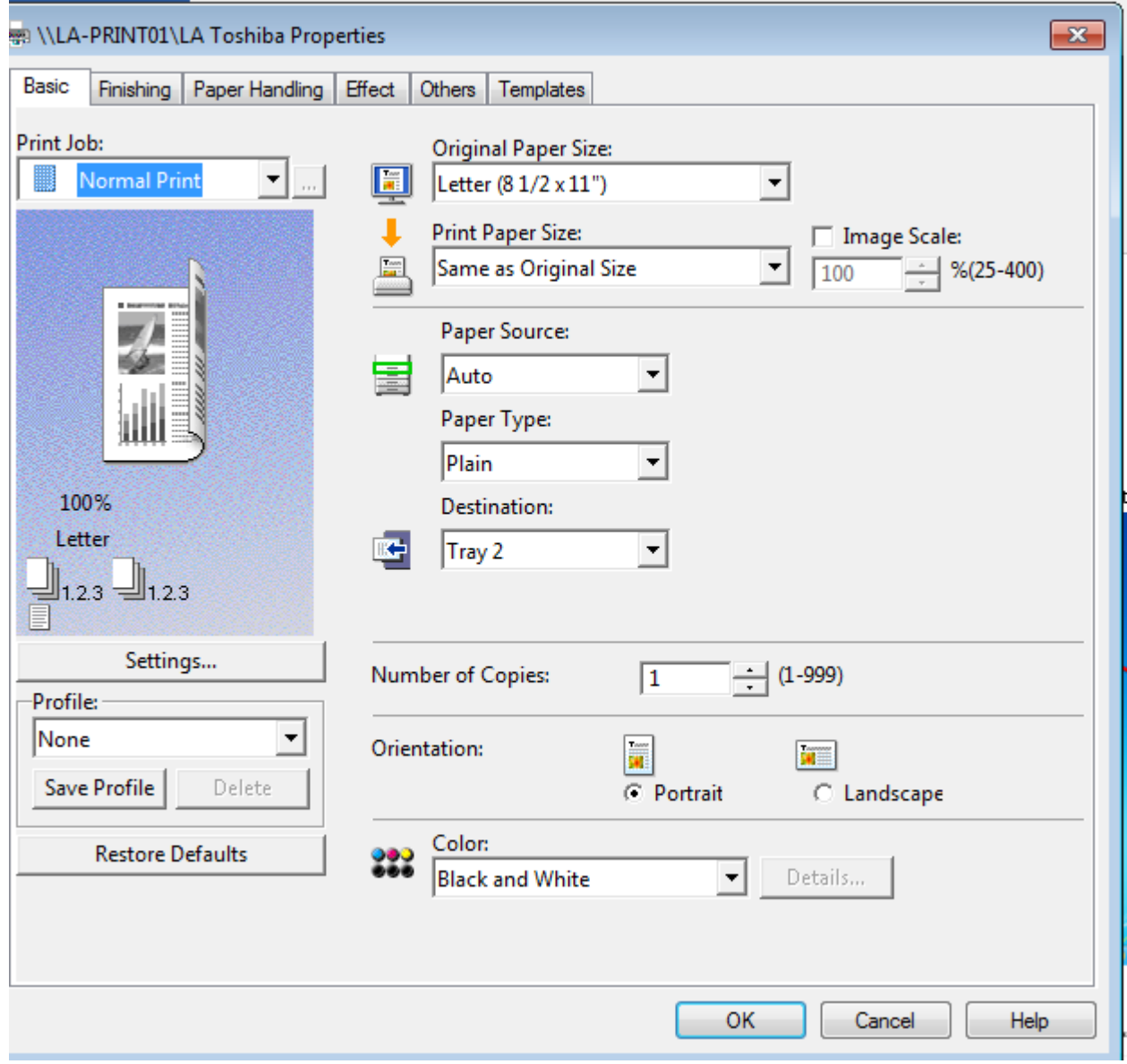